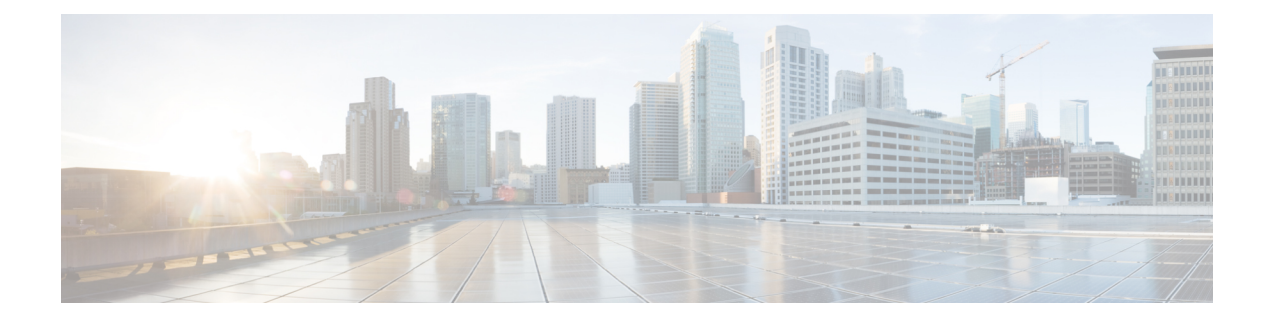

# **Configuring the Route Switch Processor**

This chapter describes how to configure the Route Switch Processor (RSP) on the Cisco ASR 900 Series Router and contains the following sections:

- [Configuring](#page-0-0) Timing Ports, on page 1
- Configuring the [Management](#page-0-1) Ethernet Port, on page 1
- [Configuring](#page-0-2) Console Ports, on page 1
- Reloading the Route Switch [Processor,](#page-0-3) on page 1
- Forcing a Route Switch Processor [Switchover,](#page-1-0) on page 2

## <span id="page-0-1"></span><span id="page-0-0"></span>**Configuring Timing Ports**

For information about configuring timing ports on the RSP, see Chapter 1, "Configuring Clocking and Timing."

### <span id="page-0-2"></span>**Configuring the Management Ethernet Port**

For information about configuring the management Ethernet port on the RSP, see Chapter 1, "Using the Management Ethernet Interface."

# <span id="page-0-3"></span>**Configuring Console Ports**

For information about configuring console ports, see Chapter 1, "Console Port, Telnet, and SSH Handling."

# **Reloading the Route Switch Processor**

Use the following command in privileged EXEC mode:

#### **Table 1: Route Switch Processor Reload**

| <b>Command</b>          | <b>Purpose</b>                                                                                                    |
|-------------------------|----------------------------------------------------------------------------------------------------|
| $ start $ stop [force]} | <b>hw-module slot</b> number {logging } reload [force]   Restarts, stops, or starts a slot on the router. You can<br>also use this command to disable or enable onboard<br>logging of the hardware. |

 $\mathscr{D}_{\mathscr{A}}$ **Note**

The command is used to reload the standby RSP module. Use the **show platform** command to find active/standby slot number.

 $\mathscr{D}_{\mathscr{A}}$ 

**Note** The above task does not apply to Cisco ASR 902 router.

# <span id="page-1-0"></span>**Forcing a Route Switch Processor Switchover**

To force the standby RSP to assume the role of the active RSP, use the **redundancy force-switchover** command in privileged EXEC mode.

Router# redundancy force-switchover

 $\mathscr{P}$ 

**Note** The above task does not apply to Cisco ASR 902 router.

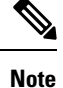

Router should be in hot standby state for executing this command. This can be verified by using the show redundancy command.